## **Problem med att visa rapporter på "Mina sidor" i Google Chrome**

*För att kunna läsa rapporter (leveransdata, beställningar, odlingsstatistik etc.) på Mina sidor måste webbläsaren tillåta så kallade popup-fönster*

- **1.** Starta Google Chrome och gå in på www.sockerbetor.nu
- **2.** Logga in på Mina sidor och välj Min kampanj
- **3.** Du bör nu få ett felmeddelande om att en popupblockerare är aktiverad. Uppe i höger hörn av skärmen syns en symbol som indikerar att ett popupfönster har blockerats (se nedan)

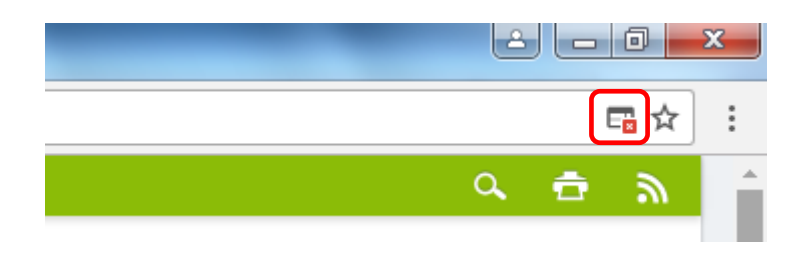

**4.** Klicka på symbolen (se bild nedan) och en dialogruta öppnas. Markera "Tillåt alltid popup-fönster från…."

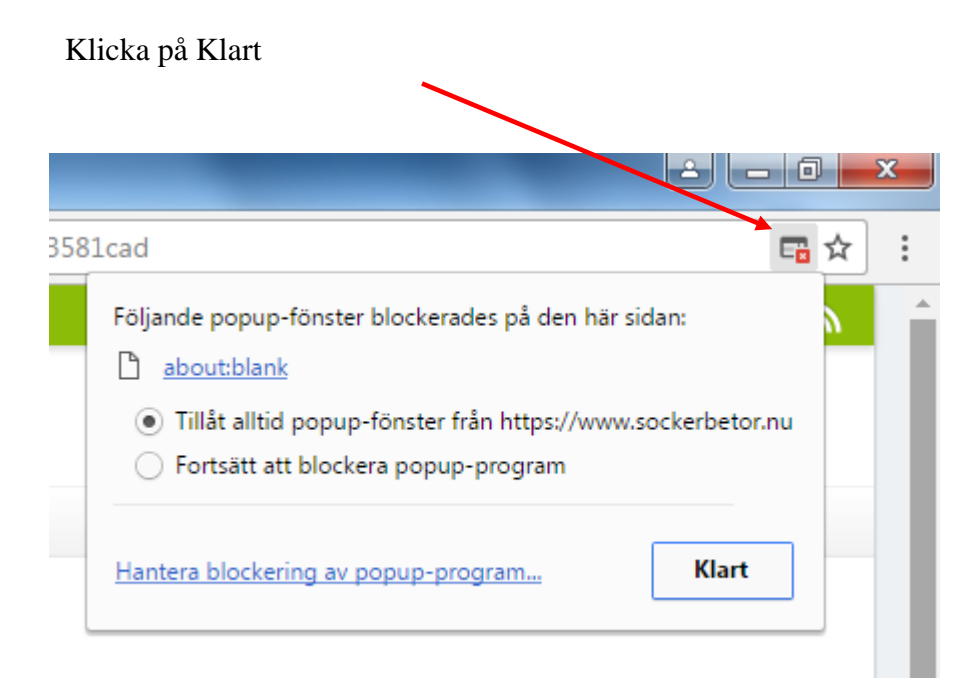

**5.** Nu bör allt fungera. Prova att öppna en rapport igen

# **Alternativ lösning**

- **1.** Starta Google Chrome och gå in på [www.sockerbetor.nu](http://www.sockerbetor.nu/)
- **2.** Klicka på "Anpassa och kontrollera Google Chrome" högst upp i högra hörnet, välj Inställningar

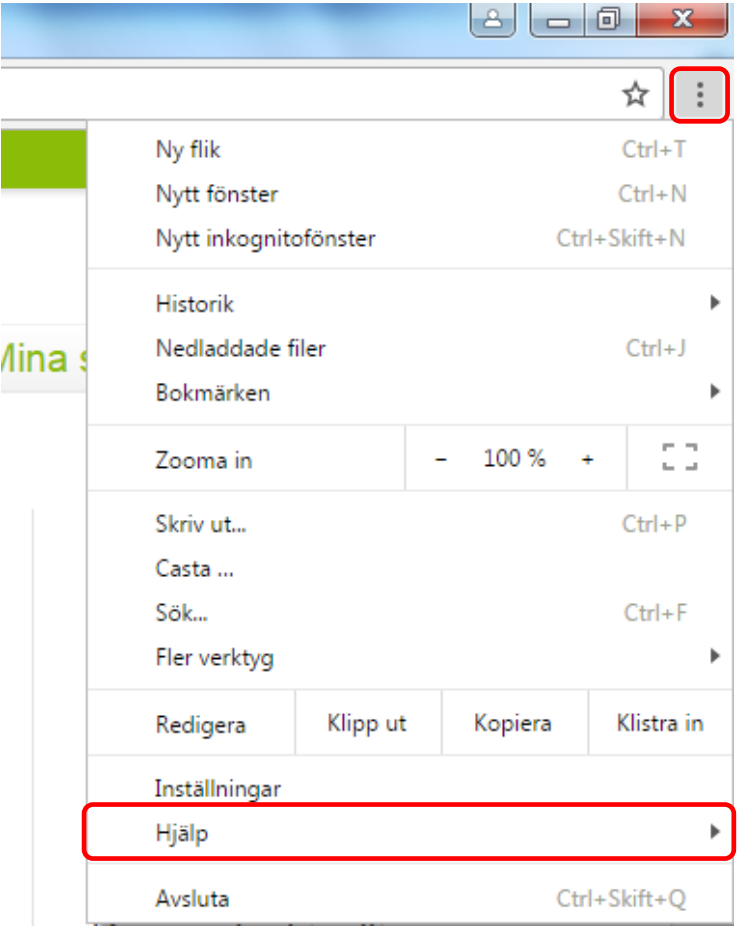

## **3.** Klicka på **Visa avancerade inställningar** längst ned

**4.** Klicka på **Innehållsinställningar** under Sekretess

#### Sekretess

Ta bort webbinformation... Innehållsinställningar...

Google Chrome kan använda webbtjänster för att förbättra din upplevelse när du surfar. Du kan välja att inaktivera dessa tjänster. Läs mer

### **5.** Klicka på **Hantera undantag** under Popup-fönster

#### Popup-fönster

- Tillåt alla webbplatser att visa popup-fönster
- ightarrow Tillåt inte att någon webbplats visar popup-fönster (rekommenderas)

Hantera undantag...

**6.** Lägg till www.sockerbetor.nu i listan för undantag